## How to View/Change Your Profile

- 1. Look for LOGIN in the upper right corner of the Home Page (left of logo)
- 2. Click LOGIN and enter your email and Password
- 3. After you are successfully logged in, click on your name and select "View profile".

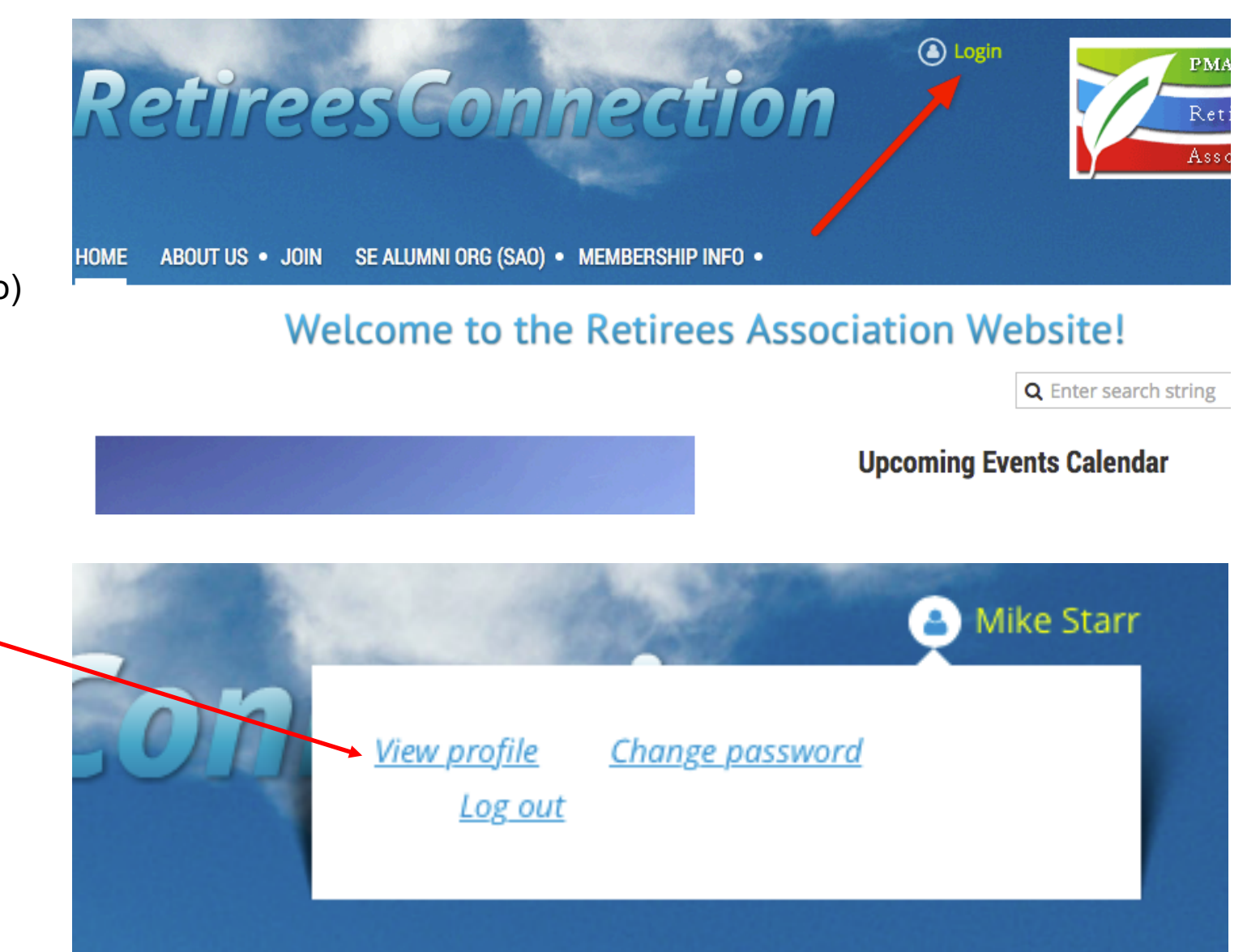

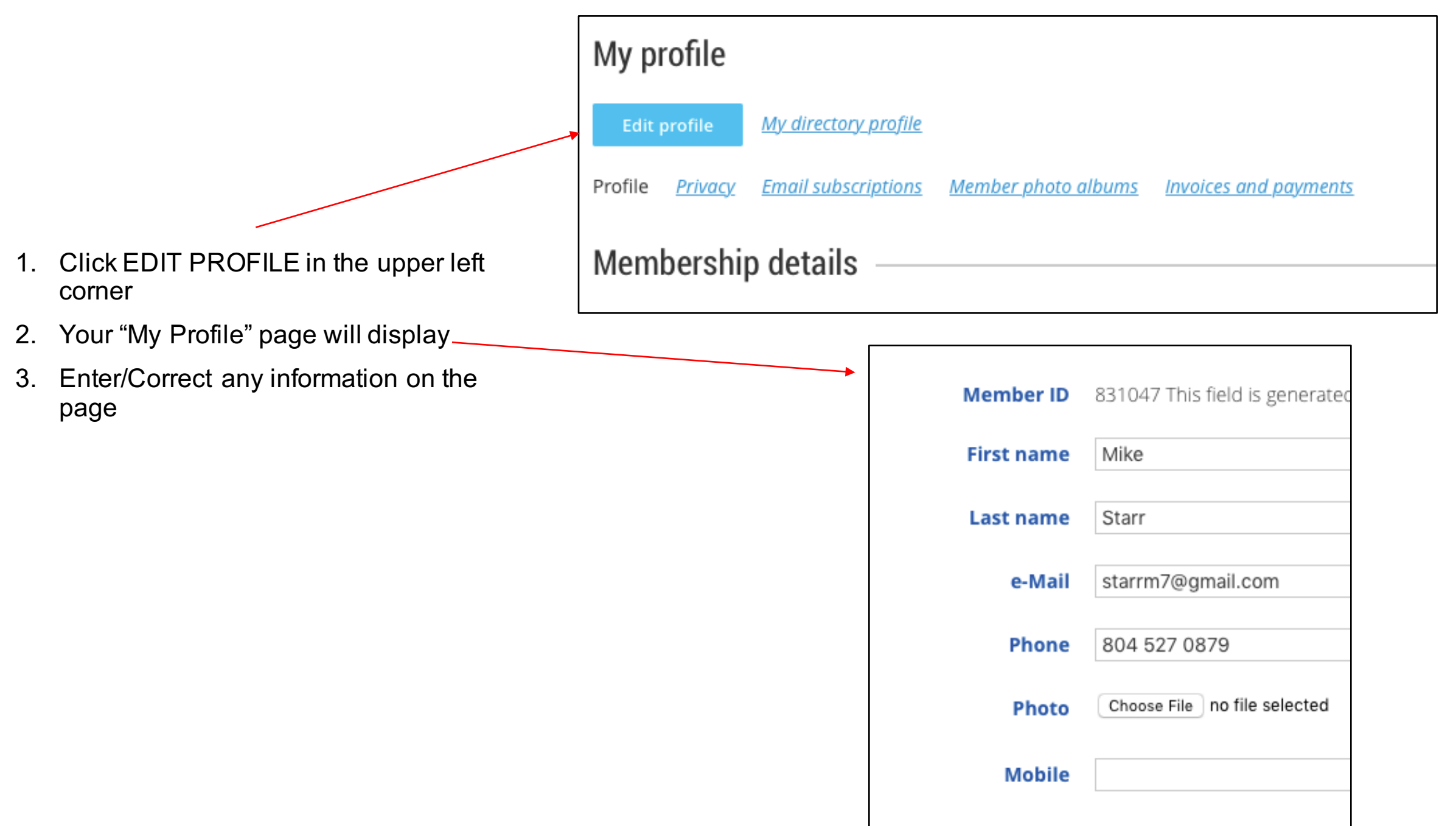

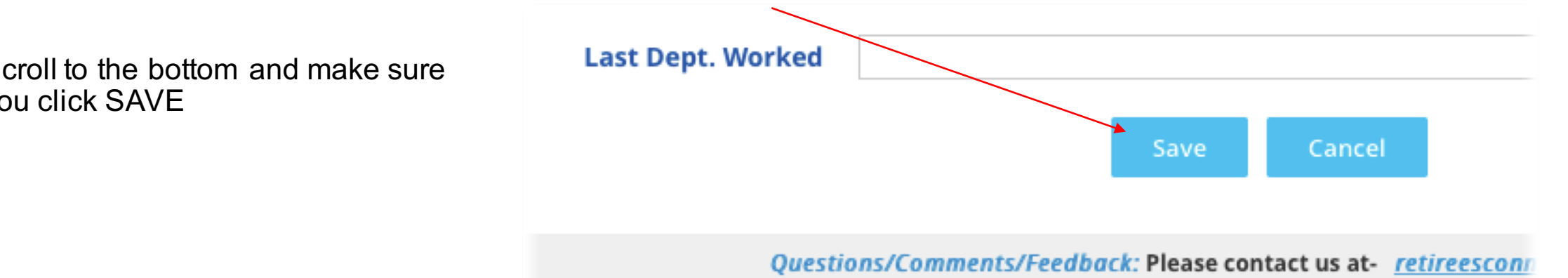

1. Scroll to the bottom and make sure you click SAVE